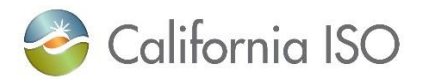

# New AIM Certificate Process Job Aid

Please contact us a[t UAARequests@caiso.com](mailto:UAARequests@caiso.com) if you have any issues or questions.

#### Table of Contents

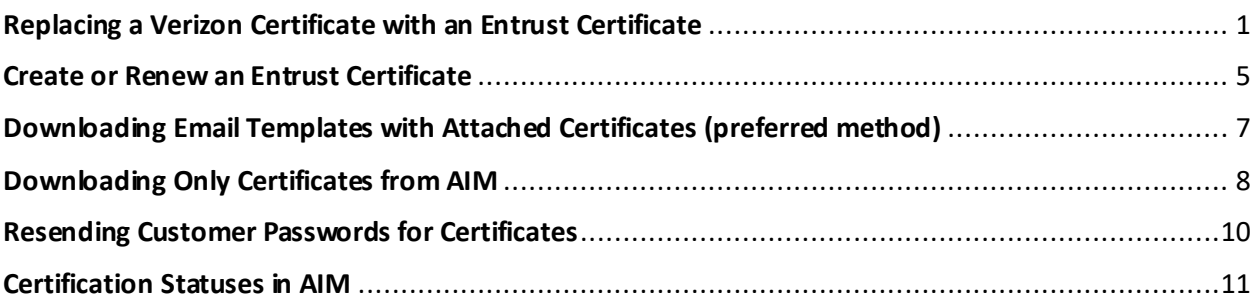

# <span id="page-0-0"></span>Replacing a Verizon Certificate with an Entrust Certificate

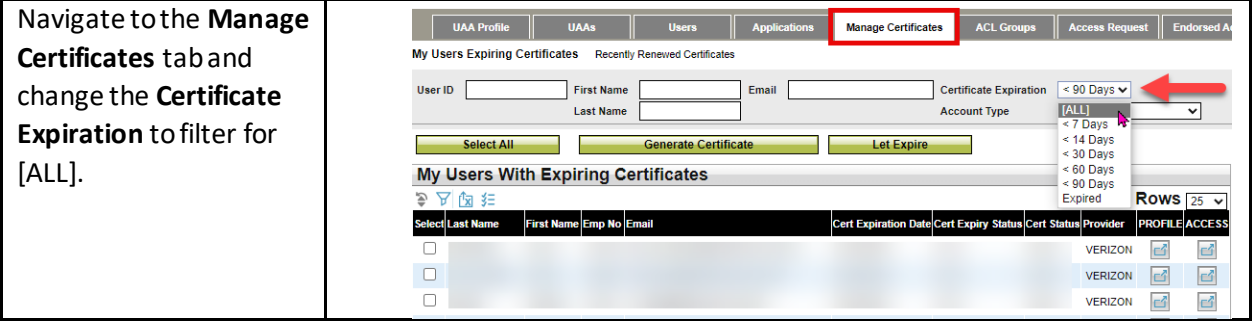

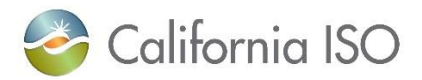

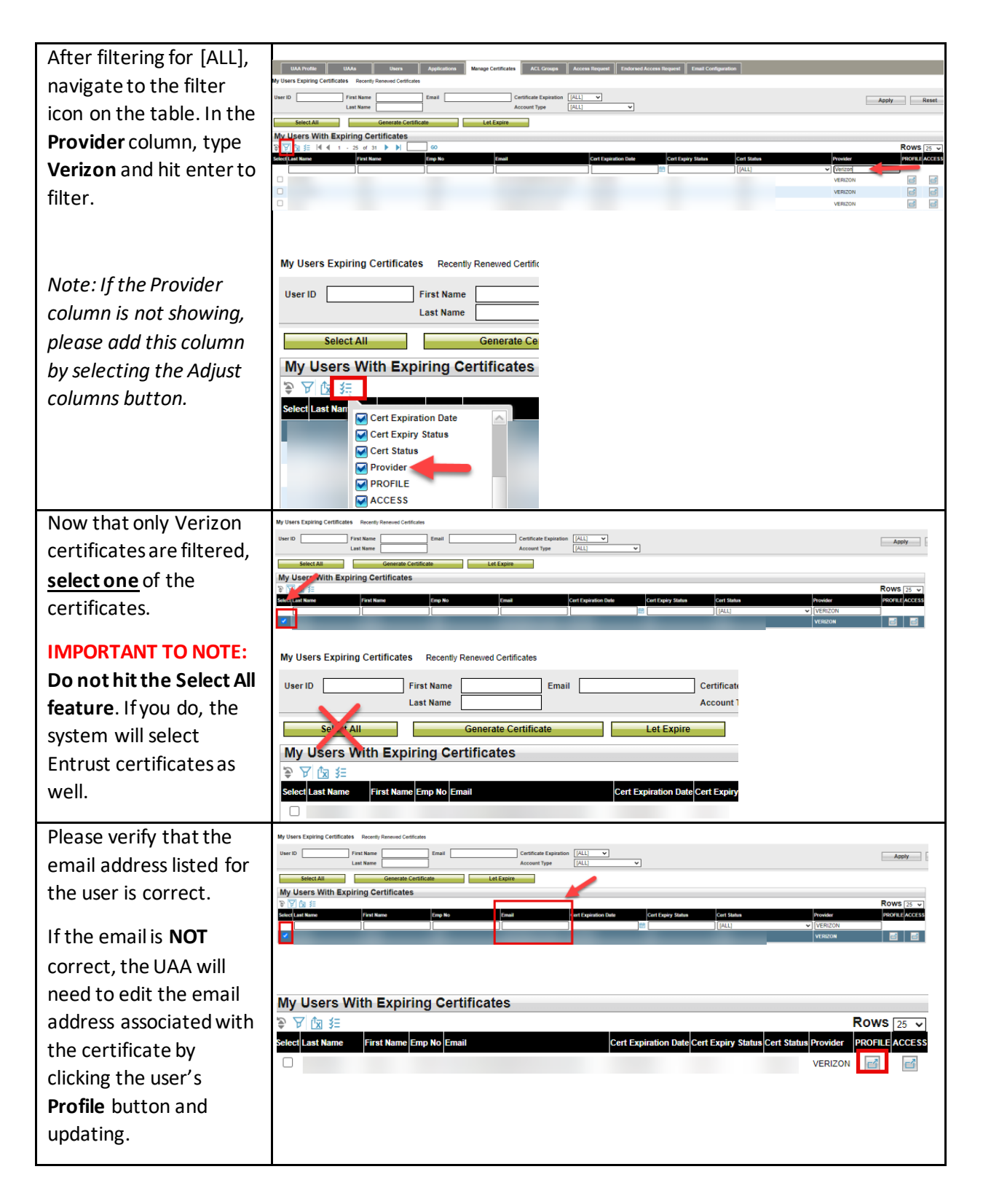

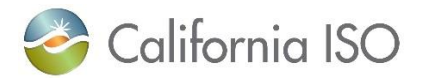

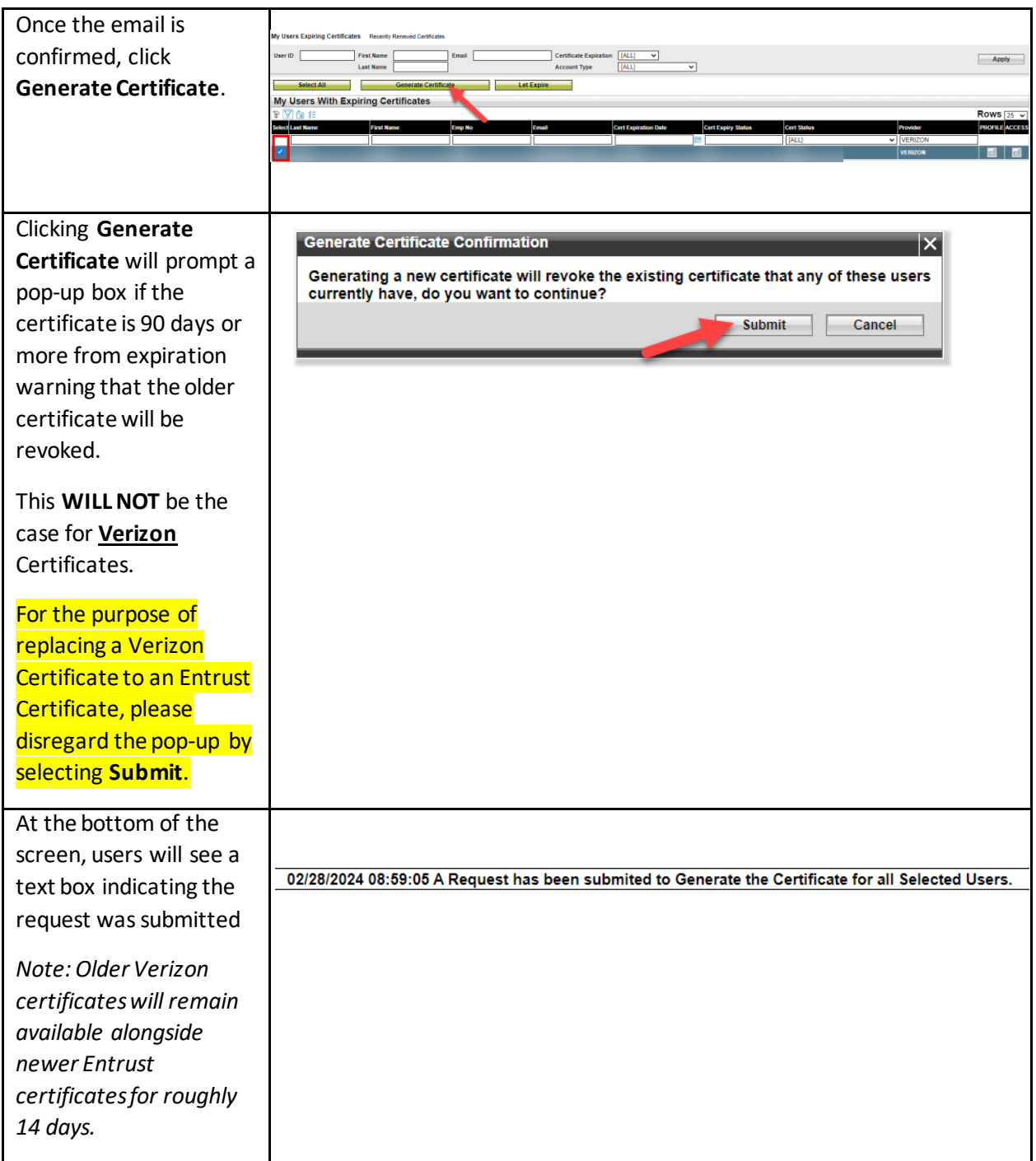

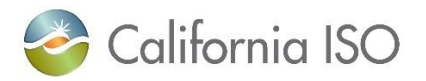

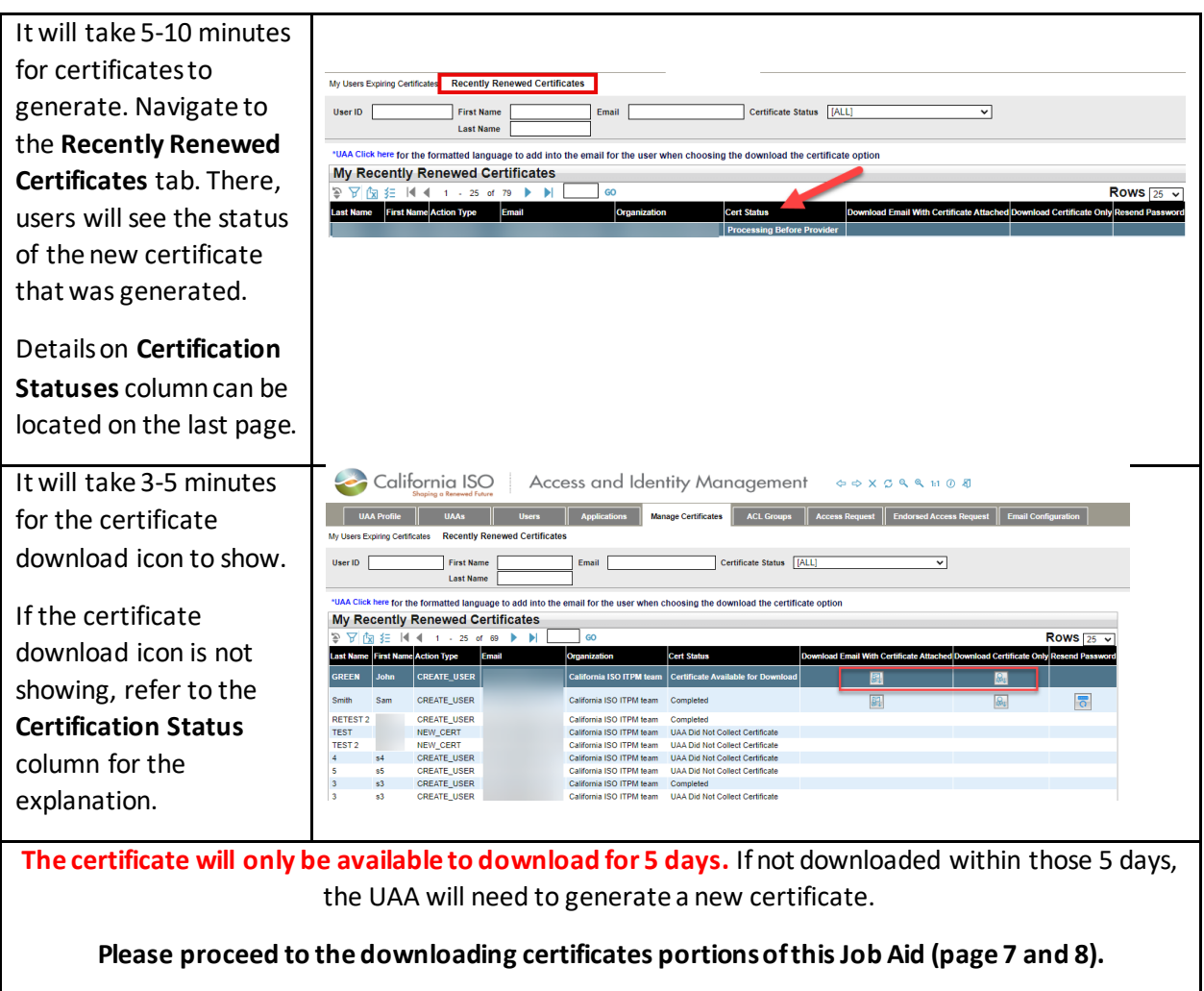

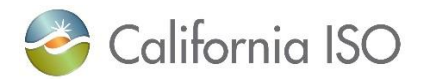

## <span id="page-4-0"></span>Create or Renew an Entrust Certificate

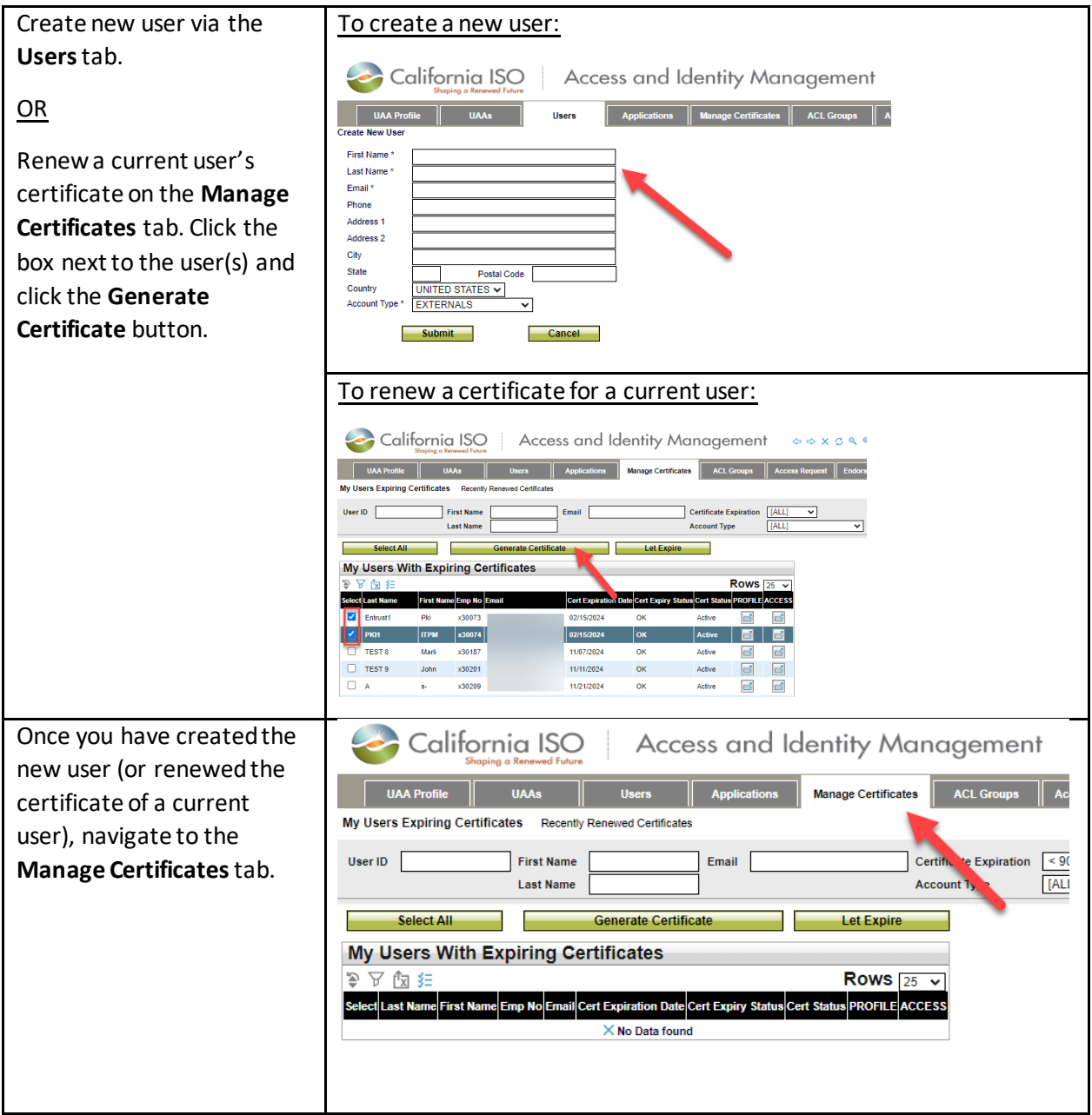

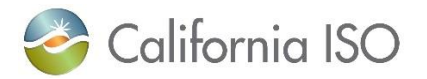

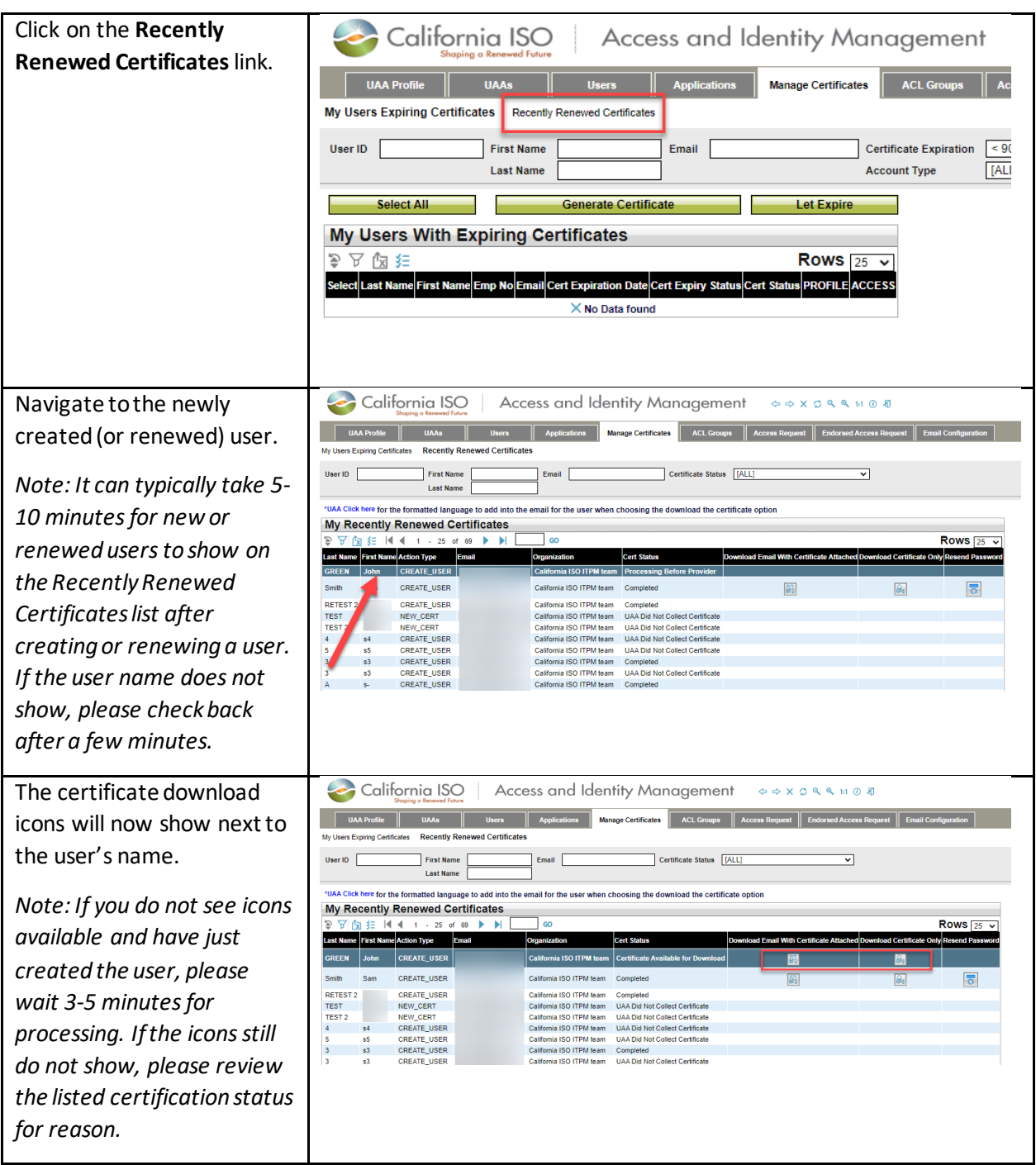

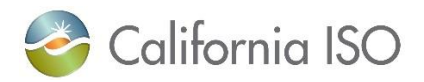

# <span id="page-6-0"></span>Downloading Email Templates with Attached Certificates (preferred method)

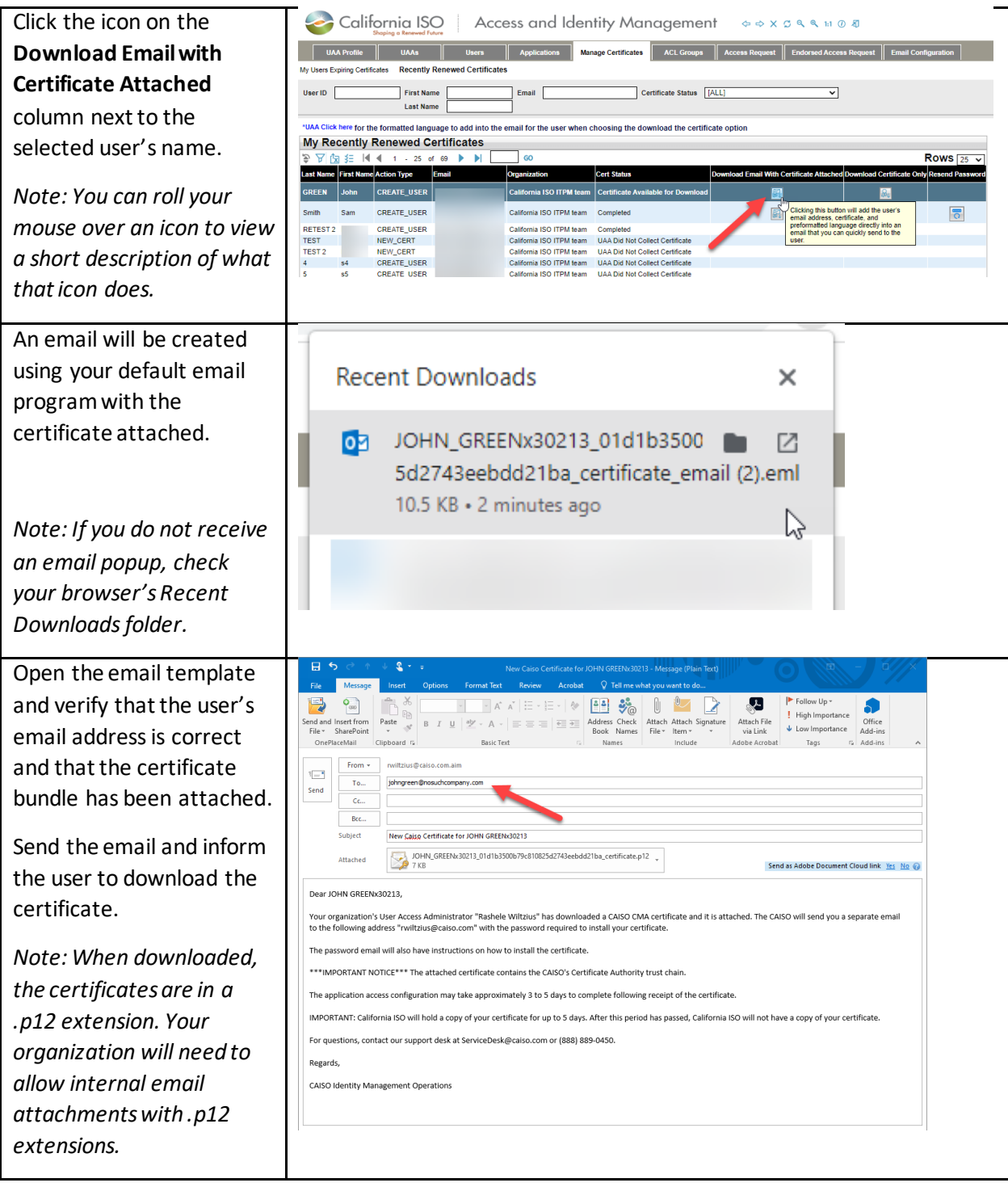

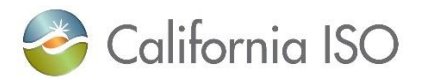

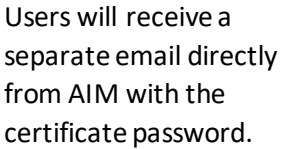

*Note: Make sure your organization whitelists downloads from the website "aim.caiso.com" and "caiso.com"*

Dear User "SALLY JANE 2x30171",

We have given bellow the password to be used to install your California ISO CMA Certificate. The certificate will be provided to you by "MUAAX23863" om within your organ Password : &amO78qeB

For instruction on how to install your certificate please visit https://www.caiso.com/informed/Pages/Notifications/Default.aspx. If you have any further questions, please contact our support desk at HelpDesk@caiso.com or (888) 889-0450.

**UAAs generating an Entrust certificate to replace a Verizon certificate for a user, please follow-up with the email recipient of the new Entrust certificate to ensure their certificate is installed.**

# <span id="page-7-0"></span>Downloading Only Certificates from AIM

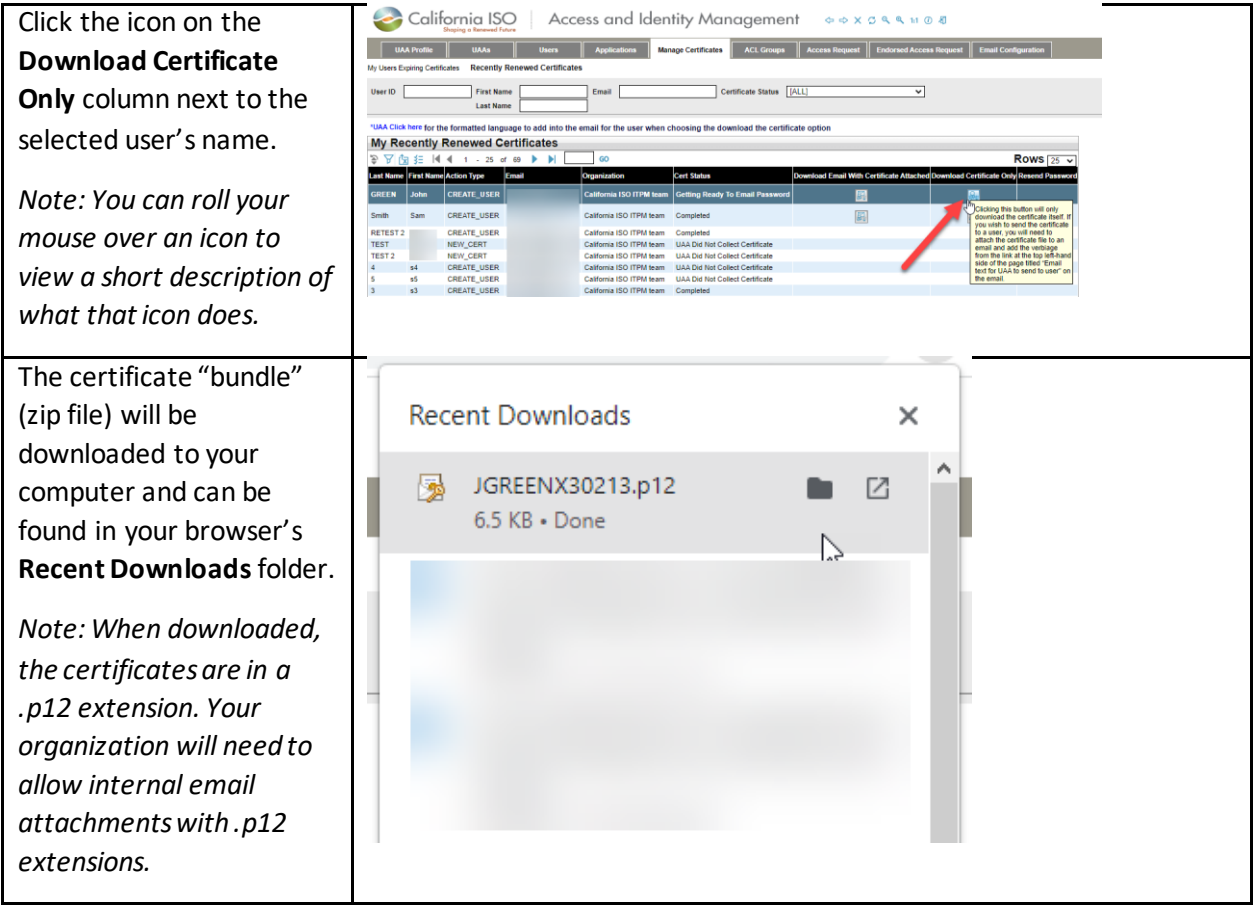

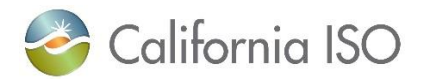

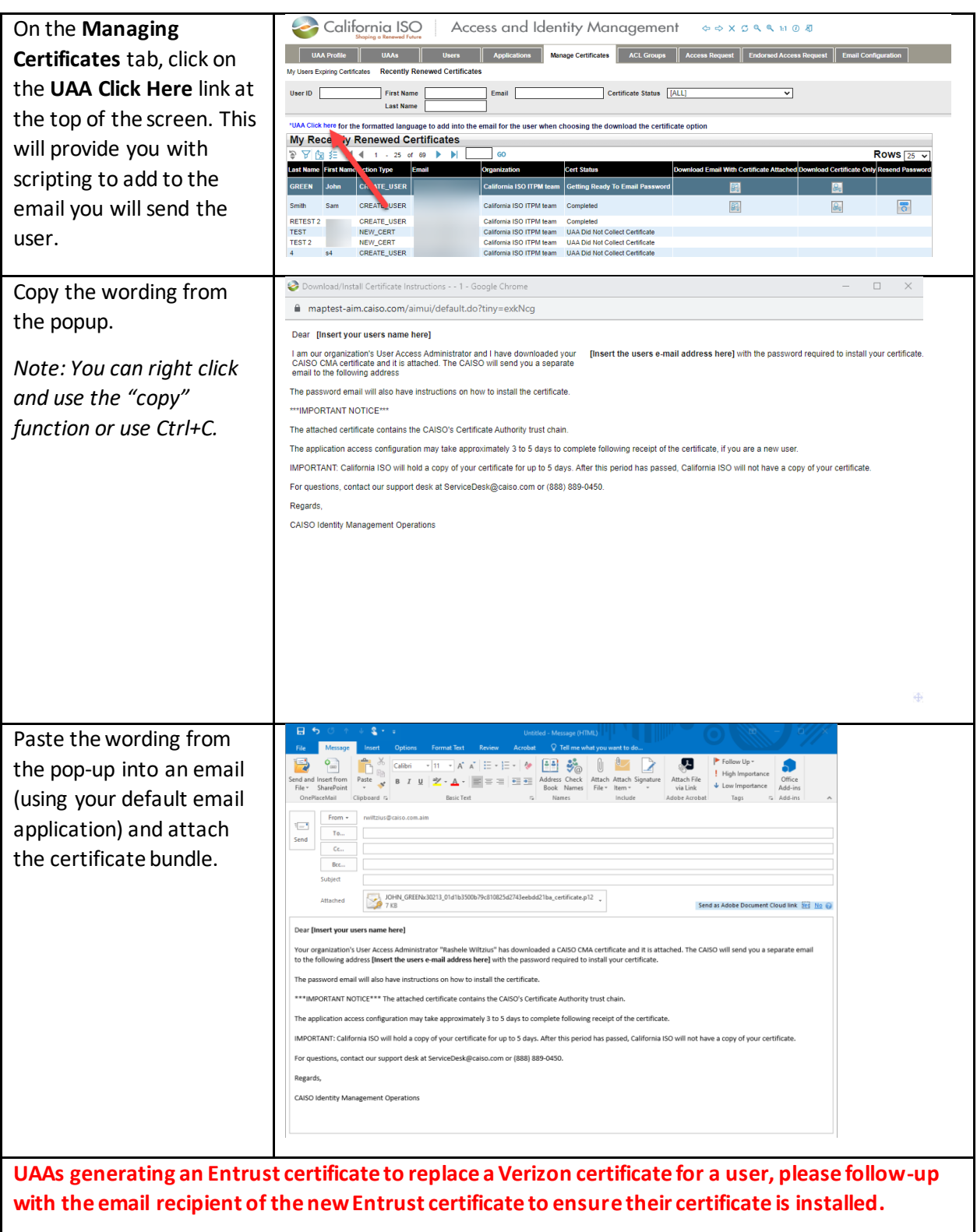

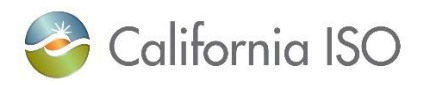

### <span id="page-9-0"></span>Resending Customer Passwords for Certificates

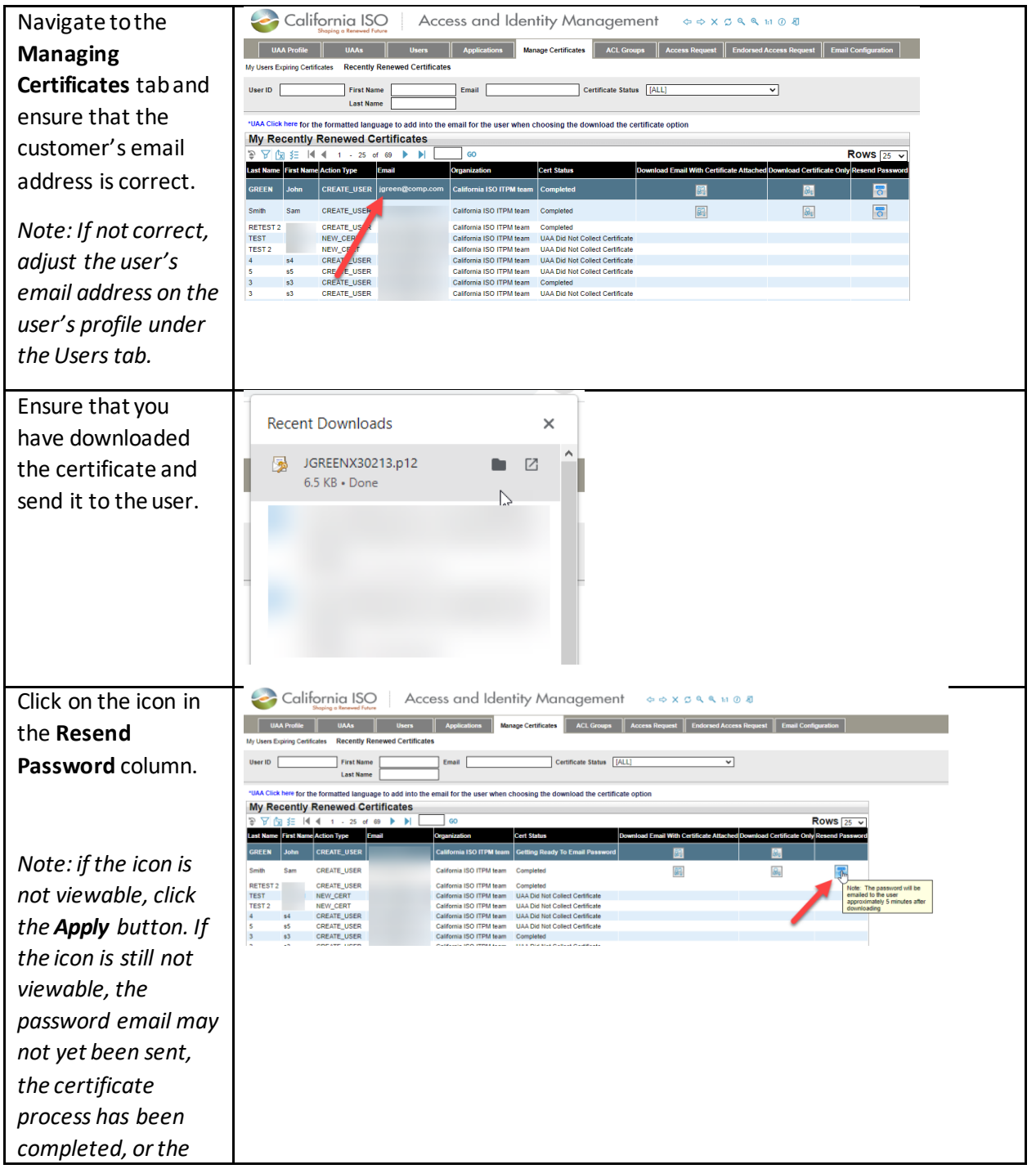

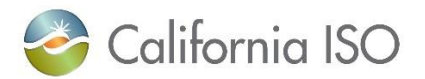

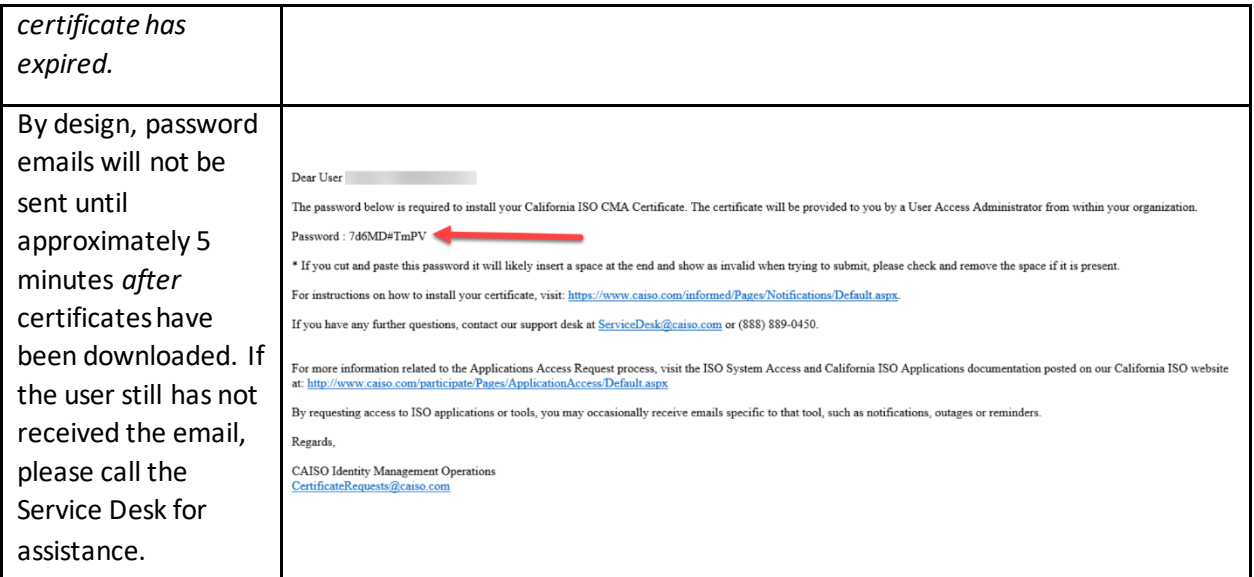

## <span id="page-10-0"></span>Certification Statuses in AIM

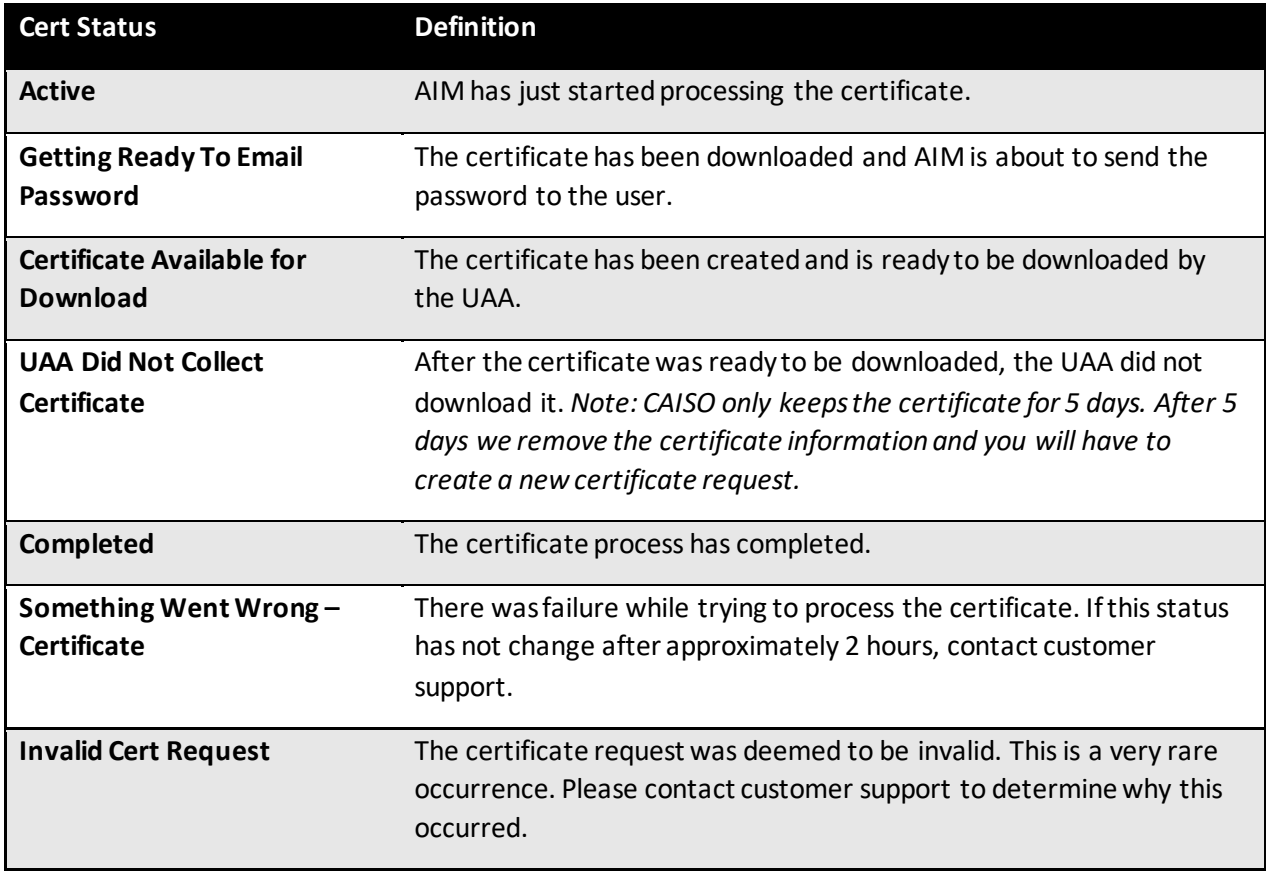

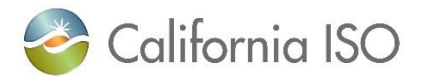

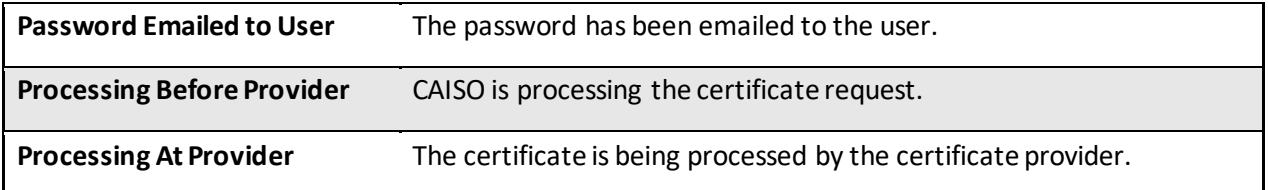